# **INPL Utility**

The INPL utility (Initial Natural Program Load) is used to load or scan Natural objects and shared resources from files supplied by Software AG.

The INPL Utility documentation covers the following topics:

- Introducing the INPL Utility
- Load Libraries Only
- Load DDMs Only
- Load Error Messages Only
- Load All Objects
- Scan INPL File
- Natural Security Recover

### Introducing the INPL Utility

The INPL utility processes Natural objects and shared resources provided by Software AG.

The following diagram is a basic illustration of the INPL functionality:

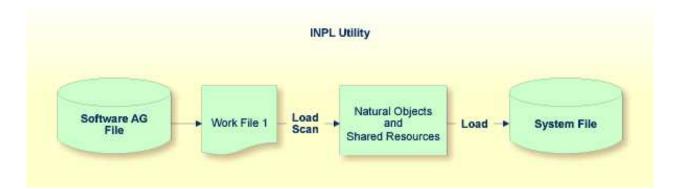

The Natural objects and shared resources are delivered as installation or update files which are assigned to Work File 1. The INPL utility loads the Natural objects and shared resources from Work File 1 into Natural system files.

The Natural objects and shared resources include cataloged objects and source objects that are contained in libraries in the Natural system files FNAT and FUSER.

In addition to loading Natural objects and shared resources, the INPL utility provides a scan function to check the contents of the file assigned to Work File 1 and a **Natural Security Recover** function which forces initialization of the Natural Security environment.

When loading cataloged objects into Natural system files, the INPL utility deletes any buffer pool entries of cataloged objects with identical names if contained in the same buffer pool used by the INPL utility.

If an error occurs during INPL execution, the INPL will be interrupted and terminate abnormally with Condition Code 40.

This section covers the following topics:

- Restrictions
- Special Case
- Invoking INPL
- Options Available
- INPL Report

#### Restrictions

You can process only files which are marked as "SAG system INPL file".

### **Special Case**

When an INPL is to be performed in a Natural Security environment, the INPL command can be specified using the dynamic Natural profile parameter STACK.

### **Invoking INPL**

#### To invoke the INPL utility

1. Enter the following Natural system command:

INPL

An INPL menu similar to the example below is displayed:

```
11:04:48
                      ***** NATURAL INPL UTILITY *****
                                                                  2001-11-09
User: SAG
                                                           Library: SYSTEM
                    Code
                           Function
                      L
                           Load Libraries Only
                           Load DDMs Only
                      D
                           Load Error Messages Only
                      Е
                      В
                           Load All Objects
                      S
                           Scan INPL File
                           Natural Security Recover
                      R
                           Help
                      ?
                           Exit
        Code .... B
        Replace ..... Y (Y/N/O)
                                     Load Except . N (Y/N)
        DDM Name ....
        Library .....
        Object Name .
                                     Date .....
                                                              (YYYY-MM-DD)
        Check Date .. N (Y/N)
                                     Number ..... 0
        File Type ... D (D/P)
        Load File ... $NATWORK/SAGLOAD.sag
        Report File . $HOME/report.txt
```

- 2. From the INPL menu, you can choose one of the following functions by entering the corresponding function code in the **Code** field:
  - Load Libraries Only
  - Load DDMs Only
  - Load Error Messages Only
  - Load All Objects
  - Scan INPL File
  - Natural Security Recover

For detailed information on these functions, refer to the corresponding sections. Modify or complete the remaining input fields as described in *Options Available*.

3. Choose ENTER to confirm your entries.

### **Options Available**

The following section describes the input fields on the INPL menu where you can specify the file to be used for the INPL and one or more parameters as object selection criteria for the INPL function specified in the **Code** field. The use of a parameter depends on the respective function as indicated in the relevant documentation sections.

| Field       | Description                                                                                                    |
|-------------|----------------------------------------------------------------------------------------------------|
| Replace     | Specifies whether the Natural objects and shared resources to be processed are to replace any that already exist on the system files.                                                                              |
|             | Possible settings are:                                                                                                    |
|             | Y All existing Natural objects and shared resources are replaced. This is the default setting.                                                                                                    |
|             | N Existing Natural objects and shared resources are not replaced.                                                                                                    |
|             | <ul> <li>Resets the owner information of specified objects. Only applies to the function<br/>Natural Security Recover.</li> </ul>                                                                                  |
|             | See also <b>Check Date</b> to replace only Natural objects and shared resources that are older than the Natural objects and shared resources to be processed.                                                      |
|             | If you use the function <b>Natural Security Recover</b> , you can enter Option 0 in this field to reset the owner information of specified objects.                                                                |
| DDM Name    | The name of a DDM or a range of names.                                                                                                    |
|             | If you enter a value that ends with an asterisk (*), each DDM with a name that starts with the specified value is processed. If only an asterisk (*) is entered or if this field is empty, all DDMs are processed. |
| Library     | The name of a library or a range of names.                                                                                                    |
|             | If you enter a value that ends with an asterisk (*), each library with a name that starts with the specified value is processed. The library name is mandatory if <b>Object Name</b> is specified.                 |
| Object Name | The name of a Natural object (except DDMs) or a range of names.                                                                                                    |
|             | If the value ends with an asterisk (*), each object with a name that starts with the specified value is processed.                                                                                                 |
|             | If this field is empty, all objects contained in the library specified in the <b>Library</b> field are processed.                                                                                                  |
| Check Date  | Specifies whether existing Natural objects and shared resources are to be replaced depending on their time stamp.                                                                                                  |
|             | This parameter has no effect if <b>Replace</b> is set to N.                                                                                                    |
|             | Possible settings are:                                                                                                    |
|             | Y Only objects which are older than the Natural objects or shared resources of the same name are replaced. An object is older if it was saved or cataloged before the object to be loaded.                         |
|             | N All objects are replaced. This is the default setting.                                                                                                    |

| Field                                           | Description                                                                                                    |
|-------------------------------------------------|----------------------------------------------------------------------------------------------------|
| Load Except                                     | Specifies whether to exclude Natural objects and shared resources from processing.                                                                                                    |
|                                                 | This parameter does not apply to error messages.                                                                                                    |
|                                                 | Possible settings are:                                                                                                    |
|                                                 | Y All Natural objects and shared resources are processed except for the objects specified in the fields <b>DDM Name</b> , <b>Library</b> and/or <b>Object Name</b> .                                                                                                   |
|                                                 | N No exceptions; all Natural objects and shared resources are processed. This is the default setting.                                                                                                    |
|                                                 | Examples of load exceptions:                                                                                                    |
|                                                 | All libraries except the library ABC are loaded:<br><b>Code</b> = L<br><b>Library</b> = ABC                                                                                                    |
|                                                 | All DDMs with a prefix other than XY are loaded:<br><b>Code</b> = D<br><b>DDM Name</b> = XY*                                                                                                    |
|                                                 | All objects contained in libraries with a prefix other than AB and all DDMs with a prefix other than CD are loaded:<br><b>Code</b> = B<br><b>Library</b> = AB*<br><b>DDM Name</b> = CD*                                                                                |
| Date                                            | Restricts processing to Natural objects and shared resources which were saved or cataloged on or after the date entered in this field.                                                                                                    |
|                                                 | The date must be entered in the format <i>YYYY-MM-DD</i> ( <i>YYYY</i> = year, $MM$ = month, $DD$ = day).                                                                                                    |
| Number                                          | Limits processing of Natural objects and shared resources to a specified number. All objects are counted which are loaded or scanned according to the selection criteria specified in the INPL menu.                                                                   |
|                                                 | If the number of Natural objects processed has reached the value entered in the <b>Number</b> field, processing is terminated with a corresponding message.                                                                                                    |
| File Type<br>(batch or direct<br>commands only) | INPL automatically recognizes the type of the load file such as binary or portable.<br>However, due to compatibility reasons, the File type parameter must still be<br>specified when executing INPL in batch or direct command mode, but it will not be<br>evaluated. |
| Load File                                       | The name of the file to be loaded.                                                                                                    |
| Report File                                     | The name of the file into which the INPL report (see below) is to be written.                                                                                                    |

### **INPL Report**

When the selected INPL function is complete, a corresponding INPL report is written to the file you specified in the **Report File** field. If no work file was specified, the report is displayed on a screen.

# Load Libraries Only

This function of the INPL utility is used to load Natural cataloged objects and source objects and shared resources into specified libraries in the Natural system file FNAT or FUSER.

### ▶ To load libraries

- 1. In the INPL menu, enter function code L. You can specify parameters to be valid during execution of this function:
  - Replace (Y/N)
  - Load Except (Y/N)
  - Library
  - Object Name
  - Date (YYYY-MM-DD)
  - Check Date (Y/N)
  - Number

For detailed information on these parameters, refer to *Options Available* in the section *Introducing the INPL Utility*.

2. Confirm your entries.

When the function is complete, a corresponding INPL report (see the section *Introducing the INPL Utility*) is output.

## Load DDMs Only

This function of the INPL utility is used to load DDMs into the libraries indicated in the work file.

### To load DDMs

- 1. In the INPL menu, enter function code D. You can specify parameters to be valid during execution of this function:
  - Replace (Y/N)
  - Load Except (Y/N)

- DDM Name
- Number

For detailed information on these parameters, refer to *Options Available* in the section *Introducing the INPL Utility*.

2. Confirm your entries.

When the function is complete, a corresponding INPL report (see the section *Introducing the INPL Utility*) is output.

### Load Error Messages Only

This function of the INPL utility is used to load user-defined error messages or system error messages into specified libraries in the Natural system file FUSER or FNAT respectively.

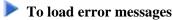

- 1. In the INPL menu, enter function code E. You can specify parameters to be valid during execution of this function:
  - Replace (Y/N)
  - Library

For detailed information on these parameters, refer to *Options Available* in the section *Introducing the INPL Utility*.

2. Confirm your entries.

When the function is complete, a corresponding INPL report (see the section *Introducing the INPL Utility*) is output.

### **Load All Objects**

This function of the INPL utility is used to load all Natural objects (including error messages and DDMs) and shared resources into the libraries indicated in Work File 1.

#### To load all objects and shared resources

- 1. In the INPL menu, enter function code B. You can specify parameters to be valid during execution of this function:
  - Replace (Y/N)
  - Load Except (Y/N)
  - DDM Name

- Library
- Object Name
- Date (YYYY-MM-DD)
- Check Date (Y/N)
- Number

For detailed information on these parameters, refer to *Options Available* in the section *Introducing the INPL Utility*.

2. Confirm your entries.

When the function is complete, a corresponding INPL report (see the section *Introducing the INPL Utility*) is output.

### Scan INPL File

This function of the INPL utility is used to scan the contents of the file assigned to Work File 1.

#### ▶ To scan an INPL File

- 1. In the INPL menu, enter function code S. You can specify parameters to be valid during execution of this function:
  - Load Except (Y/N)
  - DDM Name
  - Library
  - Object Name
  - Date (YYYY-MM-DD)
  - Number

For detailed information on these parameters, refer to *Options Available* in the section *Introducing the INPL Utility*.

2. Confirm your entries.

When the function is complete, a corresponding INPL report (see the section *Introducing the INPL Utility*) is output.

### **Natural Security Recover**

This function of the INPL utility is used to force initialization of the Natural Security environment.

The following options are provided:

- Reset Environment
- Remove Owners

### **Reset Environment**

### **M** Warning:

Execution of this function will reset the user profile DBA and the library profile SYSSEC as well as the link between these two objects as they were after the initial installation; all other links to the library SYSSEC will be canceled. Other Natural Security profiles and links will not be modified. Contact Software AG technical support for further information.

### To reset the environment

• In the INPL menu, enter function code R.

### **Remove Owners**

To remove owners

• In the INPL menu, enter function code R and enter an O in the **Replace** field to reset the owner information of specified objects.